#### 2008年度 松山大学経営学部 開講科目

### 情報コース特殊講義 Webデザイン論

#### 檀 裕也

#### (dan@cc.matsuyama-u.ac.jp) http://www.cc.matsuyama-u.ac.jp/~dan/

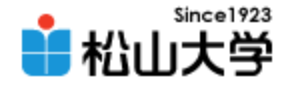

# 前回の提出物

• Webサイト制作におけるHTMLとCSSの役割を 説明せよ。

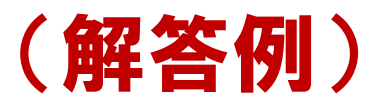

文書の論理構造を記述するHTMLと視覚効果 を記述するCSSを分離することによって、Web サイト全体の統一的なデザインを容易に実現 できるだけでなく、アクセシビリティや検索エン ジン対策にも有効である。

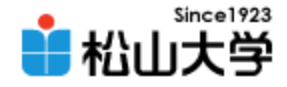

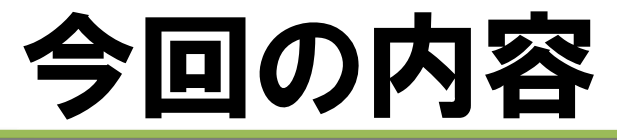

### • Webグラフィックス(1) 「グラフィックスツールと写真加工」

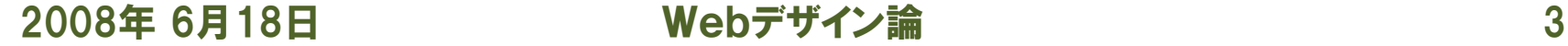

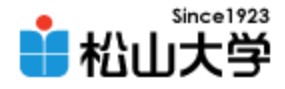

# グラフィックス・ツール

- レタッチ系
	- 写真など既存の画像を目的に応じて加工する Photoshop/Picture Manager/GIMP など
- ペイント系
	- キャンバスに色を塗る ペイント など
- ドロー系

– キャンバスに図形を描画する Illustrator/Fireworks/Draw など

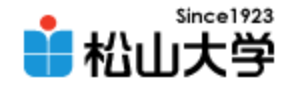

# Picture Manager

- 編集機能つき画像管理ソフト
	- レタッチ機能 明るさとコントラストの調整/トリミング/赤目修整
	- 多くのファイル形式に対応 GIF/JPEG/PNG/BMP/TIFF など
	- Microsoft Office に含まれる (Office XP以前は Photo Editor)

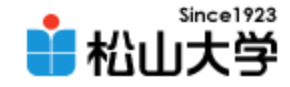

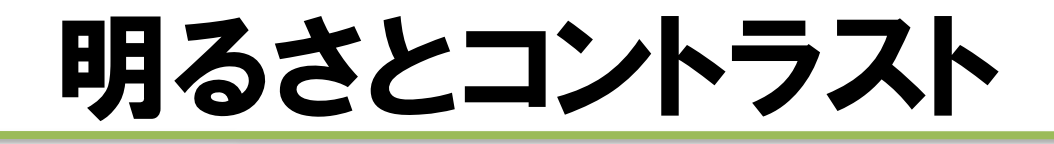

#### • 写真の明るさとコントラストを調整する

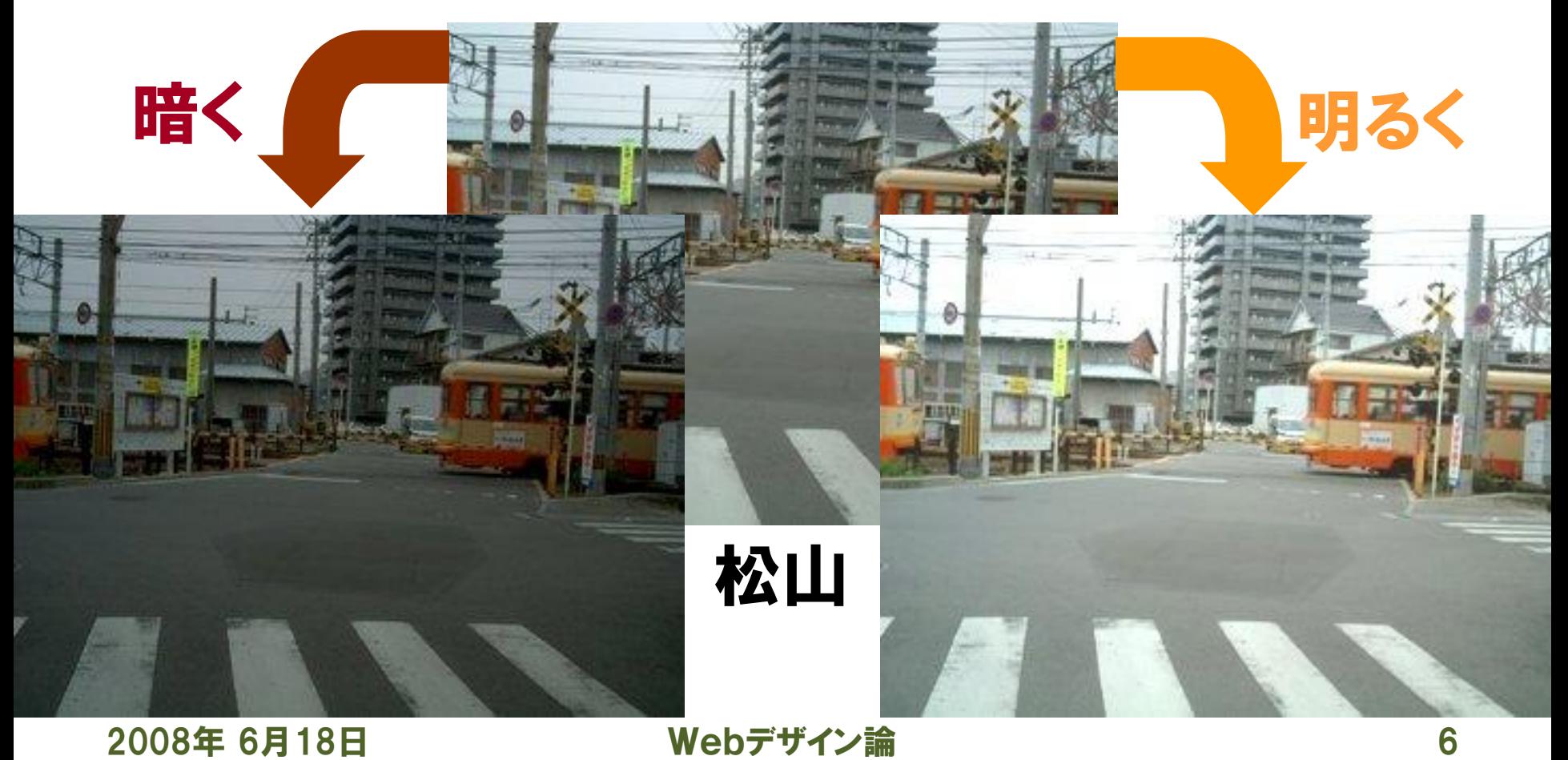

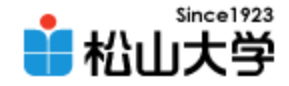

### トリミング

### • 余分なところを切り捨て、必要なところを残す

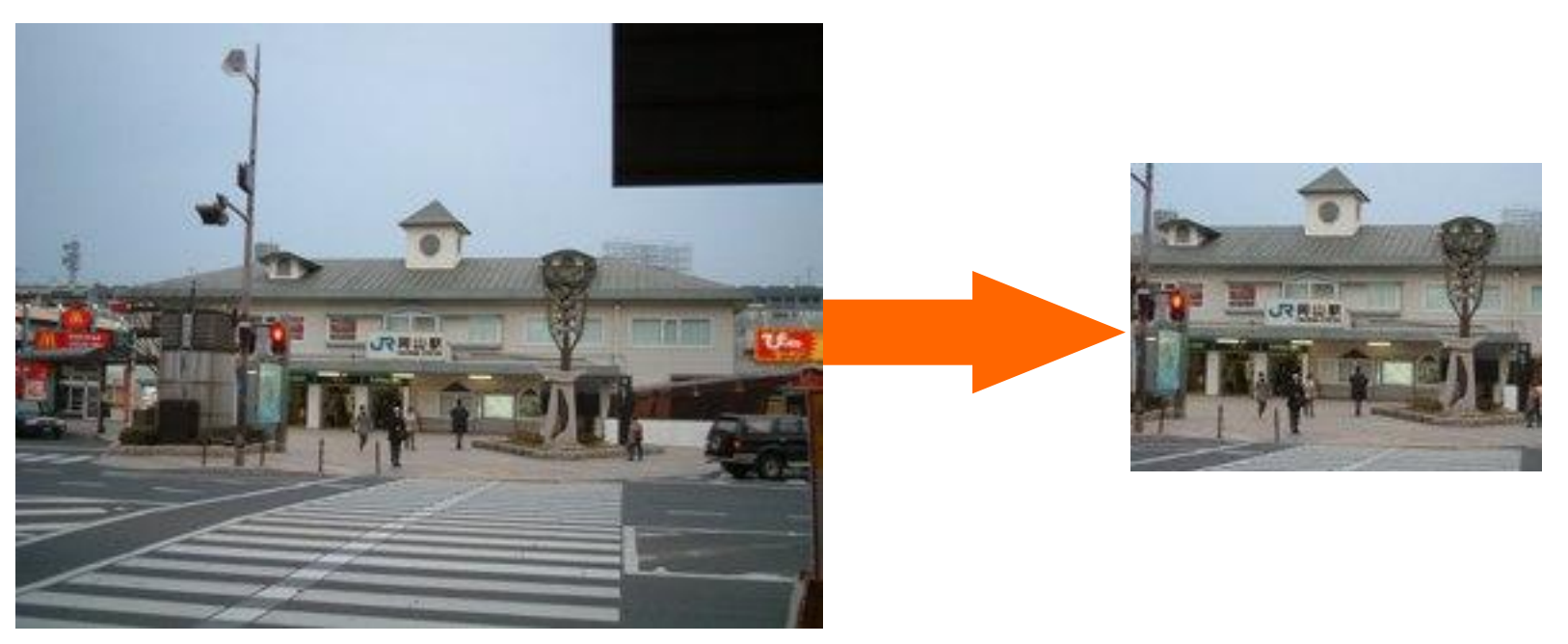

### JR岡山駅

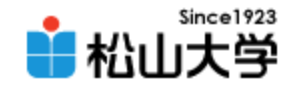

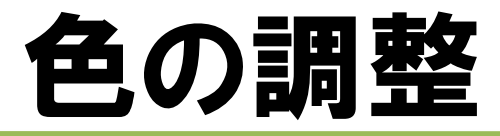

#### • 色合いを調整する

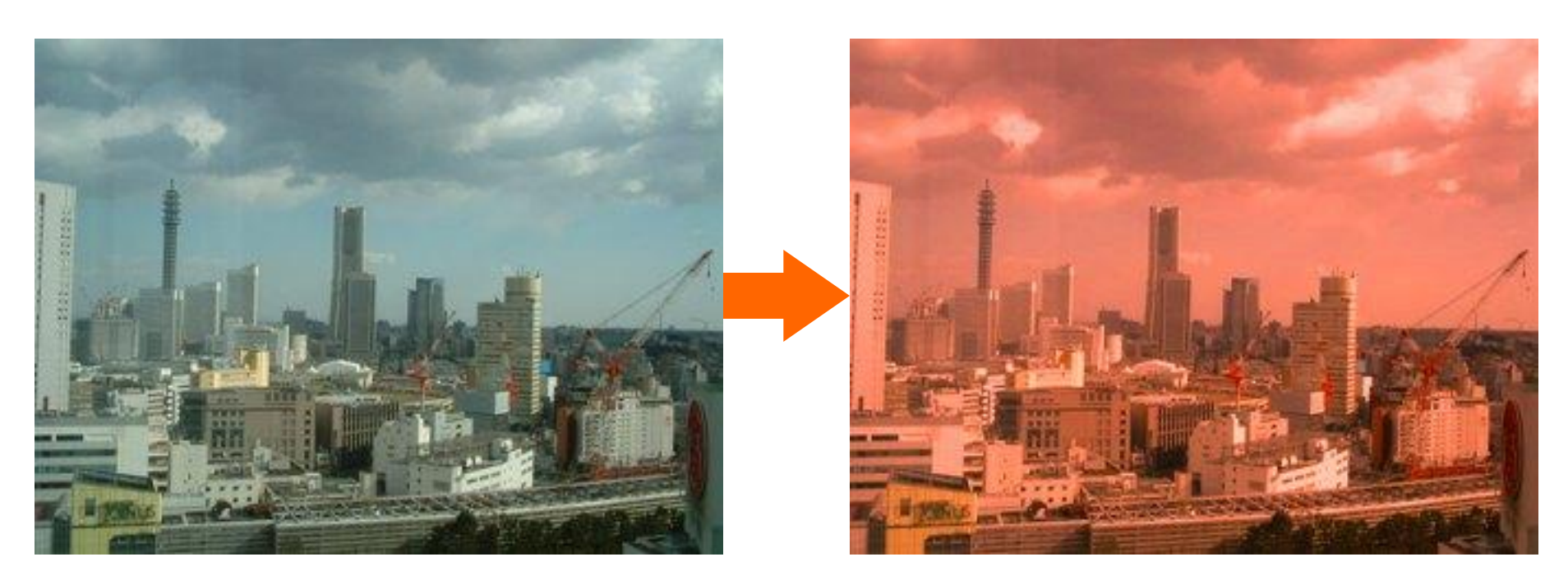

横浜ランドマークタワー周辺

# エクスポート

### 指定データ形式でファイルを出力する

- 写真は JPEG 形式が一般的
- JPEG 形式のメリット
	- 多くのソフトウェアが JPEG に対応
	- データ圧縮技術によってファイルサイズ が小さくなる

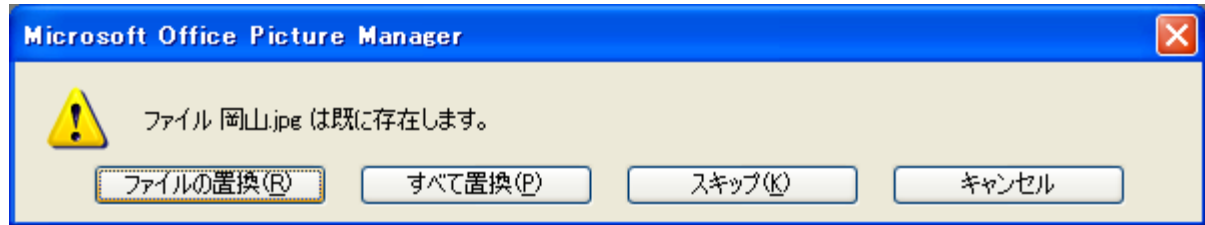

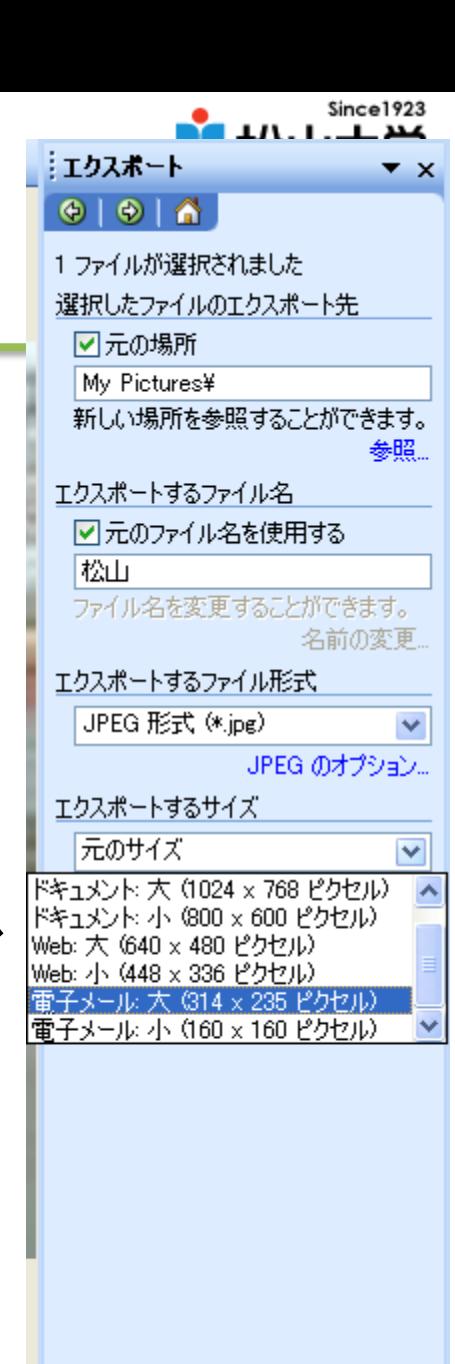

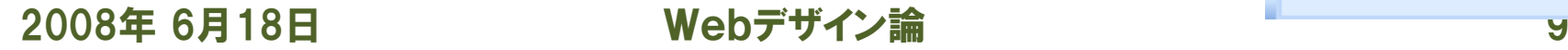

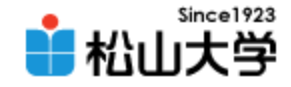

問題1

### • 画素数 1600x1200 の画像を24ビットカラー でファイルに保存する場合、ビットマップ形式 だと何Mバイトの容量になるか?

1バイト=8ビットに注意して計算すると、 24×1600×1200 = 46080000 (ビット) = 5760000 (バイト) = 5.76 Mバイト (1M=10<sup>6</sup>の場合) ≒ 5.49 Mバイト (1M=220の場合)

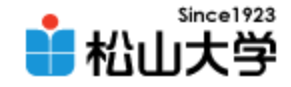

問題2

### • 上記ファイルを10Mbpsの通信回線で伝送す ると,何秒かかるか? ただし,1bps とは1秒 間に1ビットの情報を伝送する速度である.

ファイルの大きさは 46080000 ビットだから  $46080000 \div (10 \times 10^6) = 4.608$ 秒 よって、伝送にかかる時間は約4.6秒である。

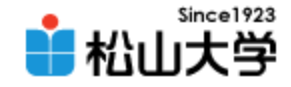

問題3

• JPEG 形式の画像をペイントで開き、 GIF およ び PNG のファイル形式で保存せよ。このとき、 画質とサイズはどうなるか、理由をつけて説明 せよ。

フルカラーの写真を GIF 形式に変換して保存 すると、256色に減色されるため、画質が劣 化する。また、 PNG 形式で保存すると画質は 変化しないが、可逆圧縮方式で保存するため サイズが大きくなる。

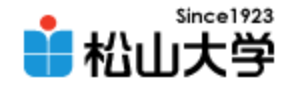

提出物

- 画像素材の中からひとつ選び、タイトル画像と して適切に加工し、Webページに使用せよ。
	- 宛先: [dan@cc.matsuyama-u.ac.jp](mailto:dan@cc.matsuyama-u.ac.jp)
	- 件名: Webデザイン#19\_課題
	- 本文: 公開URL 授業の感想など

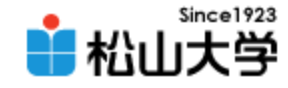

### 制作例

### • Webサイトのコンセプトに合った写真を選ぶ

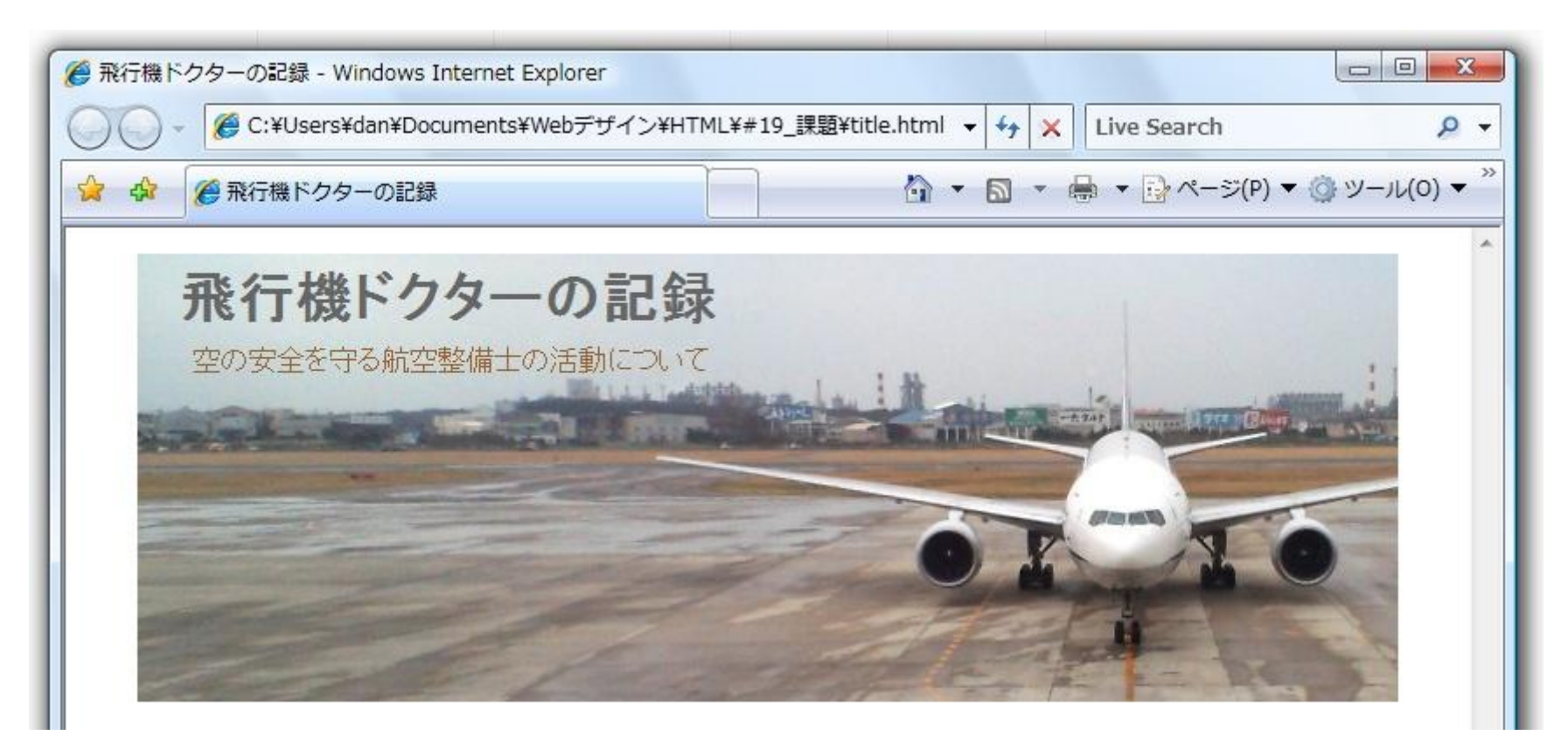

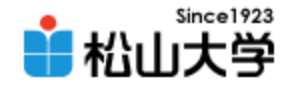

# HTMLのヒント

```
<!DOCTYPE html PUBLIC "-//W3C//DTD XHTML 1.0 Strict//EN"
 "http://www.w3.org/TR/xhtml1/DTD/xhtml1-strict.dtd">
<html xmlns="http://www.w3.org/1999/xhtml" xml:lang="ja" lang="ja">
\langle head \rangle<meta http-equiv="Content-Type" content="application/xhtml+xml; charset=Shift_JIS" />
<title>飛行機ドクターの記録</title>
<link rel="stylesheet" type="text/css" href="design.css" />
\langle/head\rangle<body>
\langlediv id="header">
    <h1>飛行機ドクターの記録</h1>
    <p>空の安全を守る航空整備士の活動について</p>
\langle/div\rangle</body>
</html>
                                                                        title.html
```
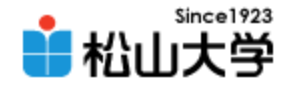

### CSSのヒント

```
2008年 6月18日 6月18日 6月18日 6月18日 6月18日 6月18日 6月18日 6月18日 6月18日 6月18日 6月18日 6月18日 6月18日 6月18日 6月18日 6月18日 6月18日 6月
div#header{
        width: 720px;
        height: 256px;
        margin: 0px auto;
        padding: 0px;
        background: url( "title.jpg" ) no-repeat;
}
div#header h1{
        margin: 8px;
        padding: 0px 16px;
        color: #666666;
}
div#header p{
        margin: 0px 0px 0px 32px;
        padding: 0px;
        color: #996633;
}
                                                        design.css
```
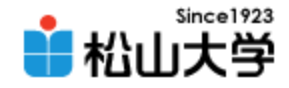

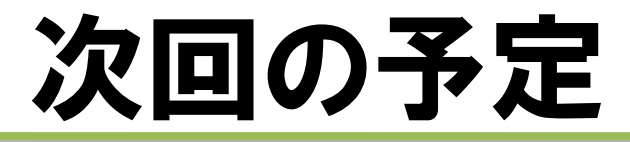

### • 第20回 Webグラフィックス(2) 「GIMPによる画像素材制作」 – 2008年 6月23日(月) 3時限目 – 870教室